### Nomadic Communications Labs

Alessandro Villani avillani@science.unitn.it

Configuration of CISCO AP 1200 Series

### AP 1200: Features

### ■ This AP supports:

- Multiple SSID (up to 16). For each one it is possible to choose:
  - If transmitting in broadcast the SSID (guests mode)
  - The method of authentication
  - The maximum number of customers
  - VLAN: a VLAN for each SSID
- Authentication Methods:
  - MAC Address
  - **0** 802.1x
  - WPA

### AP 1200: Initial Configuration

- Configuration using serial port
  - 9600 baud
  - 8 data bits
  - Parity none
  - stop bit 1
  - flow control no

### AP 1200: Initial Configuration

### Standard" CISCO commands:

- enable
- **Password**  $\rightarrow$  Cisco
- configure [terminal]
- ip default-gateway 192.168.10.1
- interface BVI 1
- ip address 192.168.10.40 255.255.255.0
- exit
- Ctrl-z
- copy running-config startup-config
- reload

### AP 1200: Initial Configuration

- To display the initial configuration:
  - Enable
  - Password: Cisco
  - show running-config

### AP 1200: WEB Interface □ After the first configuration via CLI: me CISCO1200-N Express Set-Up Host Name: MAC Address: CISCO1200-Netwo 000d.2967.cef5 orki, al C DHCP C Static IP 192.168.10.40 255.255.255.0 192.168.10.1 Configuration Server Protocol IP Address: IP Subnet Mask: Default Gateway SNMP Community: Radio0-802.11B C Access Point Root C Repeater Non-Roo Role in Radio Network: nize Radio Network for Aironet Extensions:

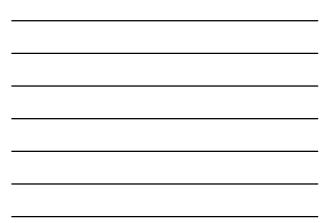

### AP 1200: Firmware Update

- The Firmware is downloadable from the CISCO WEB Site:
  - http://tools.cisco.com/support/downloads/go/ Redirect.x?mdfid=278875243
  - You have to register at least as guest user
  - The current version is: c1200-k9w7-tar.123-8.JEC2.tar
  - The AP firmware can be updated via tftp or via http

### AP 1200: Wireless Configuration

- Role in a Wireless Network:
  - Root/Repeater
- Power:
  - You can limit the power of the AP radio
  - It is also possible to limit the power (in transmission) of the client stations (CISCO extensions)

### AP 1200: Wireless Configuration

### □ Speed:

- Basic (Require in WEB Interface): unicast and multicast traffic, used from the highest to the lowest. At least one rate must be set to basic. Note that if the client doesn't support a Basic rate, it can not associate to the AP
- Enabled: Unicast traffic only
- Disabled: This speed is not usable

### AP 1200: Wireless Configuration

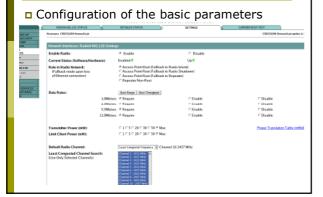

### AP 1200: Wireless Configuration

### World Mode:

- Clients can receive "national" information about setting. Legacy for CISCO compatibility, 802.11d new standards
- Antenna:
  - Diversity: both antennas are used and the one that receives the best signal is chosen
- Encapsulation:
  - To manage the non 802.3 packages, these have to be encapsulated. Interoperability with others: RFC1042; 802.1H optimized for CISCO

### AP 1200: Wireless Configuration

### RTS:

- Choose low values if not all of the stations are within sensing range of each other
- Fragmentation:
  - Choose low values if the area is disturbed or with low transmission quality
- CISCO Extension:
  - Used to support special features

### AP 1200: Wireless Configuration

### Configuration of the basic parameters

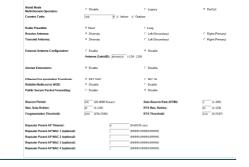

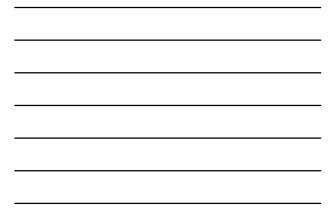

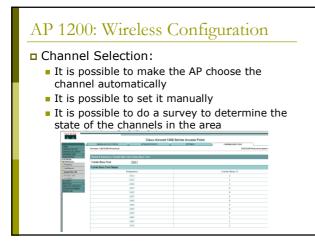

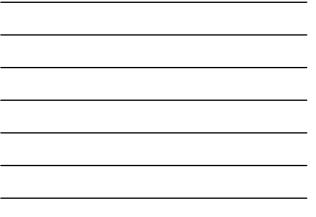

### AP 1200: SSID and Authentication

### □ SSID:

- You have to define an SSID. Default "tsunami"
- Guest SSID: is the SSID advertised

### Authentications:

- Open: all the devices are allowed to authenticate with the AP
- Shared: there is an exchange of a message
  - plain or encrypted. Unsafe
- EAP: the safest mode
- Authentication based on MAC:
  - Open authentication → "With MAC Authentication"

### AP 1200: SSID and Authentication

### Definition of Cryptography

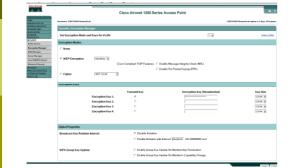

# <text>

### Configuration of LinkSys AP WAP54G

### WAP54G: Firmware Update

- The Firmware is downloadable from the LinkSys WEB Site:
  - http://www.linksysbycisco.com/US/en/support /WAP54G
  - The AP firmware can be updated via http

### WAP54G: WEB Interface

□ We can configure it via WEB interface:

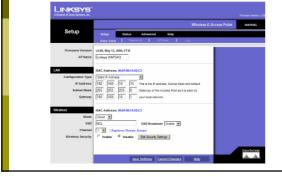

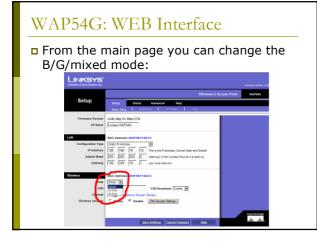

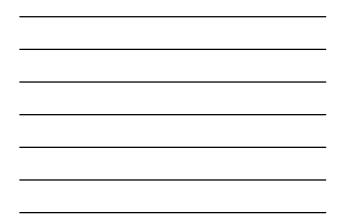

## <text>

Serve Settings Cancel

dis dis

### WAP54G: WEB Interface

### For this AP you can change:

- The Fragmentation Threshold
- The Transmitting speed
- The RTS Threshold
- The mode (B/G/Mixed)

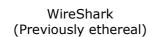

### WireShark

WireShark is a network packet analyzer completely open source

- Available at the address: <u>http://www.wireshark.org/</u>
- It can decode a lot of protocols, including:
  - IEEE 802.11 wireless LAN
  - Radius
  - 802.1x Authentication

### WireShark: filtering when capturing

A "capture filter" has the form of a series of primitive expressions connected by connections (and/or) and possibly preceded by a not:
 [not] primitive [and|or [not]
 primitive ...]
 For examples:

tcp port 23 and host 193.205.194.23 tcp port 23 and not host 193.205.194.23

### WireShark: filtering when capturing

- Some of the most used primitives:
- [src|dst] host <host>
- This primitive allows to filter on the basis of the IP address or the name of the host ether [src|dst] host <ehost>
- This primitive allows to filter on the basis of the ethernet address of the host
- [src|dst] net <net> [{mask <mask>}|{len <len>}] This primitive allows to filter on the basis of the network addresses
- [tcp|udp] [src|dst] port <port>
  - This primitive allows to filter on the basis of the TCP and UDP port numbers
- ip|ether proto <protocol>
  - This primitive allows to filter on the basis of the protocols specified at Ethernet or IP level

Promiscuous Mode and Monitor Mode

### Promiscuous Mode

- To make *sniffing* on a network device it is required that the filter based on the MAC address in the destination field applied to the incoming packets is deactivated: promiscuous mode
- In most cases the control is not hardcoded and therefore it is possible to disabled it acting on the driver

### Monitor Mode

- For many 802.11 wireless cards, besides the *Promiscuous Mode*, it is possible to use another mode: the *Monitor Mode*
- This mode allows to make sniffing in a completely passive way: we can see all what is on the wireless channel without having to join to the WLAN (it is not possible to transmit, but the card can be used more efficiently for listening)
- The possibility of using a card in Monitor Mode depends on the driver

### Monitor Mode

A (not complete) list of cards, with the corresponding linux driver which support the Monitor Mode, is available at the address:

http://www.kismetwireless.net/documentation.s html

802.11 Frames

### 802.11 Frame

- The Monitor Mode (plus applications like WireShark or Kismet) allows us to analyze the frames of a 802.11 communication
- B02.11 defines several types of frame which stations (NIC and AP) use to communicate among them and to manage and check the wireless link

### 802.11 Frame

- Each frame has a control field that defines the version of the 802.11 protocol, the type of frame, and several flags like if WEP is active, if the management power is active, ...
- Every frame contains MAC addresses of the source and destination station, a frame number, the frame body and a frame check (for error control)

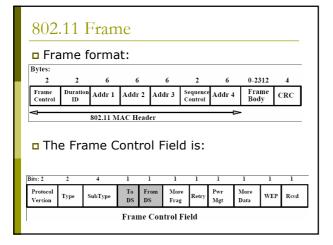

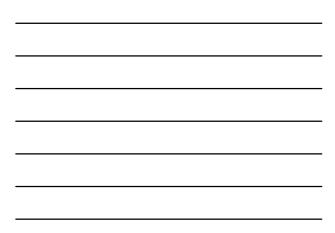

### 802.11 Frame: Management

### Management Frame

| Type Value | Type Description | Subtype Value | Subtype Description    |  |
|------------|------------------|---------------|------------------------|--|
| 00         | Management       | 0000          | Association Request    |  |
| 00         | Management       | 0001          | Association Response   |  |
| 00         | Management       | 0010          | Ressociation Request   |  |
| 00         | Management       | 0011          | Reassociation Response |  |
| 00         | Management       | 0100          | Probe Request          |  |
| 00         | Management       | 0101          | Probe Response         |  |
| 00         | Management       | 0110-0111     | Reserved               |  |
| 00         | Management       | 1000          | Beacon                 |  |
| 00         | Management       | 1001          | ATIM                   |  |
| 00         | Management       | 1010          | Disassociation         |  |
| 00         | Management       | 1011          | Authentication         |  |
| 00         | Management       | 1100          | Deauthentication       |  |
| 00         | Management       | 1110-1111     | Reserved               |  |

### 802.11 Frame: Control

### Control Frame

| Type Value | Type Description | Subtype Value | Subtype Description |
|------------|------------------|---------------|---------------------|
| 01         | Control          | 0000-1001     | Reserved            |
| 01         | Control          | 1010          | PS-Poll             |
| 01         | Control          | 1011          | RTS                 |
| 01         | Control          | 1100          | CTS                 |
| 01         | Control          | 1101          | ACK                 |
| 01         | Control          | 1101          | CF End              |
| 01         | Control          | 1111          | CF End + CF-ACK     |

### 802.11 Frame: Data

### Data Frame

| Type Value | Type Description | Subtype Value | Subtype Description        |
|------------|------------------|---------------|----------------------------|
| 10         | Data             | 0000          | Data                       |
| 10         | Data             | 0001          | Data + CF-Ack              |
| 10         | Data             | 0010          | Data + CF-Poll             |
| 10         | Data             | 0011          | Data + CF-ACK + CF-Poll    |
| 10         | Data             | 0100          | Null Function (no data)    |
| 10         | Data             | 0101          | CF-Ack (no data)           |
| 10         | Data             | 0110          | CF-Poll (no data)          |
| 10         | Data             | 0111          | CF-Ack + CF-Poll (no data) |
| 10         | Data             | 1000-1111     | Reserved                   |

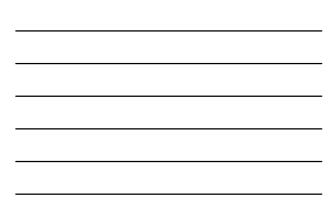

### 802.11 Frame: Management

- Management Frames: they allow to establish and keep the communications. For instance:
  - Authentication Frame: NIC begins the authentication process sending to the AP an authentication frame containing its identity:
    - Open system: NIC sends an authentication frame, and AP answers with an authentication frame containing the indication of success or failure
    - Shared key: NIC initially sends an authentication frame, and AP answers with an authentication frame containing a challenge. NIC must send an encrypted version of challenge (using the WEP key) in an authentication frame

### 802.11 Frame: Management

- Deauthentication frame
- Association request frame: Allows the AP to allocate resources for the NIC.
   A NIC begins the association process sending an association request frame to an AP. This frame holds information about NIC (for instance the data rates supported) and the SSID of the WLAN it is associating
- Association response frame: An AP sends a association response frame containing a notification of acceptance or rejection of the NIC request of association. If AP accepts the NIC, the frame includes information like the association ID and the supported rates

### 802.11 Frame: Management

- Beacon frame: The AP periodically sends a beacon frame to announce his presence and send information, like timestamp, SSID, and other parameters regarding the AP itself
- **Probe request frame**: A station sends a *probe request frame* when it needs to obtain information from another station
- **Probe response frame**: A station will answer with a *probe response frame*, containing information like the supported speeds, after it has received a *probe request frame*

### 802.11 Frame: Control

- Control Frames: used in the delivery of frames date among the stations. For instance:
  - Request to Send (RTS) frame
  - Clear to Send (CTS) frame
  - Acknowledgement (ACK) frame: after the arrive of a dates frame, the receiving station will use a error checking process and will send an ACK frame to the transmitting station if there are not mistakes. If the transmitting station does not receive an ACK after a certain time it will resend the data frame

### 802.11 Frame: Data

Data Frames: The data frame contains inside the frame body the packets from the highest levels, as web pages, control information for the printers, ...,

### 802.11 Frame: Frame Control Field

### ToDS:

- This bit is set to 1 when the frame goes to the AP for the forwarding to the DS (*Distribution System*)
- The bit is set to 0 in all other cases

### FromDS:

- This bit is set to 1 when the frame is received from the DS
- The bit is set to 0 in all other cases, i.e., for frames that do not leave the BSS

### 802.11 Frame: Frame Control Field

### More Fragments:

 This bit is to 1 when there are more fragments belonging to the same data packet following the current frame

### Retry:

 This bit means that this frame is the retransmission of a frame previously transmitted. It is used by the receiving station to be aware of retransmission due to ACK loss

### Power Management:

 This bit shows the Power Management behavior of the station after the transmission of this frame

### 802.11 Frame: Frame Control Field

### More Data:

This bit is used for the Power Management to specify that there are still frames for the station in the buffer. The station can decide to use the information to continue the polling or to switch in Active Mode.

### WEP:

 This bit means that the frame body is encrypted with WEP

### Order:

• This bit menas that the frame is sent using a *Strictly-Ordered service class* 

### 802.11 Frame: Frame Control Field

### Duration/ID:

- This field has two meanings according to the type of frame :
  - In a Power-Save Poll message it corresponds to the Station ID
  - In all the other frames this is the duration used for the calculation of NAV

### Sequence Control:

 This field is used to represent the order of various fragments belonging to the same packet and identify duplicate frames.
 It consists of two subfields: *Fragment Number* e *Sequence Number*

### Frame 802.11: Frame Control Field

### Address Fields:

- A frame can contain up to 4 addresses based on the value of ToDS and FromDS bits:
  - Address-1 it is always the receiver address. If ToDS is set to 1 then it is the address of AP, otherwise it is the address of the final station
  - Address-2 it is always the transmitter address.
  - If FromDS is set to 1 then it is the address of AP, otherwise it is the address of the final station Address-3 If FromDS is set to 1 Address-3 is the original
  - Address-3 If FromDS is set to 1, Address-3 is the original source address, if ToDS is set to 1 then Address 3 is the destination address, otherwise it is the address of the AP in IBSS
  - Address-4 is used when a Wireless Distribution System is used and the frame is transmitted by an AP to another

### 802.11 Frame: MAC Header

### Address Fields:

| To DS | From DS | Address 1 | Address 2 | Address 3 | Address 4 |
|-------|---------|-----------|-----------|-----------|-----------|
| 0     | 0       | DA        | SA        | BSSID     | N/A       |
| 0     | 1       | DA        | BSSID     | SA        | N/A       |
| 1     | 0       | BSSID     | SA        | DA        | N/A       |
| 1     | 1       | RA        | TA        | DA        | SA        |

SA = Source MAC Address

DA = Destination MAC Address

**TA = Transmitter MAC Address** 

**RA** = Receiver MAC Address

BSSID = AP MAC Address or Random MAC in Ad-Hoc

### 802.11 Frame: Frame Format

CRC: it is a field of 32-bits for the error checking, Cyclic Redundancy Check (CRC)

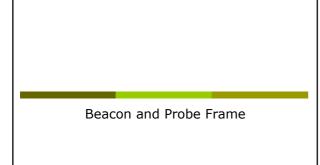

### Beacon Frame – Part 1

### Beacon Frame – Parte 2

Decacon reframe = reframe = ref

### Beacon Frame – Part 3

Ch

- Tag Number: 3 (DS Parameter set) Tag length: 1 Tag length: 1 Tag interpretation: Current Channel: 13 Tag Number: 5 ((TIM) Traffic Indication Map) TIM length: 4 DTIM period: 2 Bitmap Control: 0x00 (mcast:0, bitmap offset 0) Tag Number: 7 (Country Information) Tag length: 6 Jag interpretation: Country Code: 21 Universe 10 Tag lnenpretation: Country Code: EU, Unknown (0x00) Environment, Start nnel: 1, Channels: 13, Max TX Fower: 50 dBm Tag Number: 133 (Cisco Unknown 1 + Device Name) Tag length: 30 Tag interpretation: Unknown + Name: Cisco 350 - VVM

### Probe Request – Part 1

- Figure 2 (37 bytes on wire, 37 bytes captured)
  Arrival Time: Apr 7, 2005 2330:17, 727954000
  Time delta from previous packet: 0.070037000 seconds
  Time delta from previous packet: 0.070037000 seconds
  Time delta from previous packet: 0.070037000 seconds
  Time delta from previous packet: 0.070037000 seconds
  Time delta from previous packet: 0.070037000 seconds
  Time delta from previous packet: 0.070037000 seconds
  Time delta from previous packet: 0.070037000 seconds
  Time delta from previous packet: 0.070037000 seconds
  Time delta from previous packet: 0.070037000 seconds
  Time delta from previous packet: 0.070037000 seconds
  Time delta from previous packet: 0.070037000 seconds
  Time delta from time
  Time delta from time
  Time delta from time
  Time delta from time
  Time delta from time
  Time delta from time
  Time delta from time
  Time delta from time
  Time delta from time
  Time delta from time
  Time delta from time
  Time delta from time
  Time delta from time
  Time delta from time
  Time delta from time
  Time delta from time
  Time delta from time
  Time delta from time
  Time delta from time
  Time delta from time
  Time delta from time
  Time delta from time
  Time delta from time
  Time delta from time
  Time delta from time
  Time delta from time
  Time delta from time
  Time delta from time
  Time delta from time
  Time delta from time
  Time delta from time
  Time delta from time
  Time delta from time
  Time delta from time
  Time delta from time
  Time delta from time
  Time delta from time
  Time delta from time
  Time delta from time
  Time delta from time
  Time delta from time
  Time delta from time
  Time delta from time
  Time delta from time
  Time delta from time
  Time delta from time
  Time delta from time
  Time delta from time
  Time delta from time
  Time delta from time
  Time delta from time
  Time delta from time
  Time delta from time
  Time delta from time
  Time delta from time
  Time delta from time
  Time delta from time
  Time delta from time
  Time delta from time
  Time delta from time
  Time delta from time
  Time delta from time
  Time delta from time
  Time delta from time
  Time delta from time
  T

### Probe Request – Part 2

IEEE 802.11 wireless LAN management frame

- E 802.11 wireless LAN management frame Tagged parameters (13 bytes) Tag Number: 0 (SSID parameter set) Tag length: 5 Tag interpretation: WILMA Tag Number: 1 (Supported Rates) Tag interpretation: Supported rates: 1.0 2.0 5.5 11.0 [Mbit/aec]

### Probe Response – Part 1

- Frame 4 (84 bytes on wire, 84 bytes captured)
  Arrival Time: Apr 7, 2005 23:30:17.281343000
  Time delta from previous packet: 0.00165000 seconds
  Trame Number: 4
  Packet Length: 84 bytes
  Capture Length: 84 bytes
  Protocols in frame: vlan
  IEEE 80.211
  Type/Subtype: Probe Response (5)
  Frame Control: 0.0050 (Normal)
  Version: 0
  Type Numagement frame (0)
  Type Numagement frame (0)
  Tages to 0
  DS status: Not leaving DS or network is operating in AD-HOC mode (To DS: 0
  From DS: 0) (0000)

### Probe Response – Part 2

Authentication

### Authentication Request – Part 1 Frame 10 (30 bytes on wire, 30 bytes captured) Arrival Time: Apr 7, 2005 23:30:17,510590000 Time delta from previous packet: 0.000479000 seconds Time since reference or first frame: 0.307663000 seconds Takets the theorem is a second second se UN status: Not leaving DS or network is operating in AD From DS: 0) (0x00) .....0.. = More Fragments: This is the last fragment ....0... = FWR MCT: STA will stay up ..0.... = WWR MCT: STA will stay up ..0.... = WWR MCT: STA will stay up ..0.... = WWR FULS; WR will sinabled 0.... = WWR Filag: MEP is disabled 0.... = WWR Filag: MEP is disabled 0.... = WWR Filag: MEP is disabled 0.... = WWR Filag: MEP is disabled 0.... = WWR Filag: MEP is disabled 0.... = WWR Filag: MEP is disabled 0.... = WWR Filag: MEP is disabled 0.... = WWR Filag: MEP is disabled 0.... = WWR Filag: WWR Filag: WWR F

### Authentication Request - Part 2

IEEE 802.11 wireless LAN management frame Fixed parameters (6 bytes) Authentication Algorithm: Open System (0) Authentication SSG: 0x0001 Status code: Successful (0x0000)

### Authentication Replay – Part 1

Autocation Keplay – Part 1

Figure 11 (30 bytes on wire, 30 bytes captured)
Arival Time: Apr 7, 2005 23:30:17.51342600
Time dince reference or first frame: 0.310499000 seconds
Time since reference or first frame: 0.310499000 seconds
Time Since reference or first frame: 0.310499000 seconds
Time Since reference or first frame: 0.310499000 seconds
Time Since reference or first frame: 0.310499000 seconds
Time Since reference or first frame: 0.310499000 seconds
Time Since reference or first frame: 0.310499000 seconds
Time Since reference or first frame: 0.310499000 seconds
Time Since reference or first frame: 0.310499000 seconds
Time Since reference or first frame: 0.310499000 seconds
Time Since reference or first frame: 0.310499000 seconds
Time Since reference or first frame: 0.310499000 seconds
Time Since reference or first frame: 0.310499000 seconds
Time Since reference or first frame: 0.310499000 seconds
Time Since reference or first frame: 0.310499000 seconds
Time Since reference or first frame: 0.310499000 seconds
Time Since reference or first frame: 0.310499000 seconds
Time Since reference or first frame: 0.310499000 seconds
Time Since reference or first frame: 0.310499000 seconds
Time Since reference or first frame: 0.310499000 seconds
Time Since reference or first frame: 0.310499000 seconds
Time Since reference or first frame: 0.310499000 seconds
Time Since reference or first frame: 0.310499000 seconds
Time Since reference or first frame: 0.310499000 seconds
Time Since Reference or first frame: 0.310499000 seconds
Time Since Reference or first frame: 0.31049000 seconds
Time Since Reference or first frame: 0.31049000 seconds
Time Since Reference or first frame: 0.31049000 seconds
Time Since Reference or first frame: 0.310490000 seconds
Time Since Reference or first frame: 0.310490000 seconds
Time Since Reference or first frame: 0.310490000 seconds
Time Since Reference or first frame: 0.310490000 seconds
Time Since Reference or first frame: 0.310490000 seconds
Time Since Reference or first frame: 0.31049

### Authentication Replay - Part 2

IEEE 802.11 wireless LAN management frame Fixed parameters (6 bytes) Authentication Algorithm: Open System (0) Authentication SSQ: 0x0002 Status code: Successful (0x0000)

Association

### Association Request - Part 1

Association Request – Part 1 Arms, 12 (11 bytes on wire, 41 bytes captured) Arms, 12 (11 bytes on wire, 41 bytes captured) Arms, 12 (11 bytes on wire, 41 bytes captured) Arms, 12 (11 bytes on wire, 12 bytes captured) Arms, 12 bytes captured bytes Protocols in frame: vian Type/Subtype: Association (Content) Type/Subtype: Association (Content) Type/Subtype: Association (Content) Type/Subtype: Association (Content) Type/Subtype: Association (Content) Type: Management frame (C) Arms, 12 bytes on the saving DS or network is operating in AD-HOC mode (To DS: 0 Form DS: 0..., 2 beter Fragments: This is the last fragment ..., 0..., 2 beter Fragments: This is the last fragment ..., 0..., 2 beter Fragments: This is the last fragment ..., 0..., 2 byter Fragments: And a buffered ..., 0..., 2 byter Fragments: And a buffered ..., 0..., 2 byter fragments: And a buffered ..., 0..., 2 byter fragments: And a buffered ..., 0..., 2 byter fragments: And a buffered ..., 0..., 2 byter fragments: And a buffered ..., 0..., 2 byter fragments: And a buffered ..., 0..., 2 byter fragments: And a buffered ..., 0..., 2 byter fragments: And a buffered ..., 0..., 2 byter fragments: And a buffered ..., 0..., 2 byter fragments: And a buffered ..., 0..., 2 byter fragments: And a buffered ..., 0..., 2 byter fragments: And a buffered ..., 0..., 2 byter fragments: And a buffered ..., 0..., 2 byter bis disabile ..., 0..., 2 byter bis disabile ..., 0..., 2 byter bis disabile ..., 0..., 2 byter bis disabile ..., 0..., 2 byter bis disabile ..., 0..., 2 byter bis disabile ..., 0..., 2 byter bis disabile ..., 0..., 2 byter bis disabile ..., 0..., 0...,

### Association Request – Part 2

### Association Response - Part 1

- Subsect and the set of the set of the s

### Association Response – Part 2

IEEE 802.11 wireless LAN management frame

- - Tag interpretation: Supported rates: 1.0(B) 2.0(B) 5.5(B) 11.0(B) [Mbit/sec]

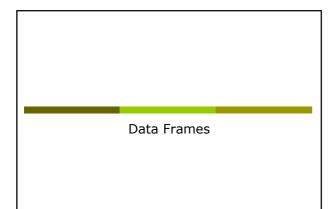

### Data Frame (ARP) – Part 1

Data France (ARCF) - Part 1
State of the second of the second of the s

### Data Frame (ARP) – Part 2

Address Resolution Protocol (request) Hardware type: Ethernet (0x000) Protocol type: IP (0x0800) Hardware aize: 6 Protocol size: 4 Opcode: request (0x001) Opcode: request (0x001) Gender IP address: 193.205.213.1 (193.205.213.1) Target IP address: 193.205.213.177 (193.205.213.177) Target IP address: 193.205.213.177 (193.205.213.177)

### Data Frame (Http) – Part 1

Data Prace (Http) - Part 1

### Data Frame (Http) – Part 2

Internet Protocol, Src Addr: 192.168.213.24 (192.168.213.24), Dat Addr: 193.205.213.166
(193.205.213.166)
Transmission Control Protocol, Src Port: 3346 (3346), Dat Port: 3128 (3128), Seq: 1,
Ack: 1, Len: 438
Wypertext Transfer Procolestly HTTP/1.0/rin
Tecept: Image/jeit/intTP/1.0/rin
Accept: Image/jeit/intTP/1.0/rin
Accept: Image/jeit/intTP/1.0/rin
Accept: Image/jeit/intTP/1.0/rin
Accept: Image/jeit/intTP/1.0/rin
Content Methodic and Sequence Address and Accept: Image/pication/washockwave
fiash, \*/\*trin
Accept: Image/int Accept: IntSecUre Address and Accept: Image/pication/washockwave
fiash, \*/\*trin
Accept: Image/int Address Address and Accept: Image/SecUre Address and Accept: Image/Jrin
Content Method Accept: IntTM-1070627809:IM=1070627809:SeTW\_S6YWLEGIMLLY:N
User-Address Methodic Address Address

Acknowledgment

### Control Frame: ACK

- All the unicast traffic frames must receive an ACK frame
- A date frame will use NAV to reserve the channel for the *data frame*, his ACK and SIFS (Short Inter Frame Space)
- With this NAV, the sender ensures to the receiver of the data frame the possibility of sending ACK

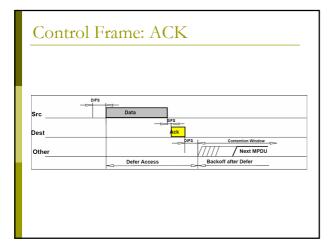

### Data Frame: HTTP – Part 1

### Data Frame: HTTP – Part 2

Fragment number: 0 Sequence number: 2505 Logical-Link Control Sequence number: 2505 Logical-Link Control Internet Protocol, Src Addr: 172.31.194.10 (172.31.194.10), Dat Addr: 193.205.213.166 (193.205.213.166) Inanmission Control Protocol, Src Port: 3072 (3072), Dat Port: 3128 (3128), Seq: 0, Ack: 0, Len: 214 Source port: 3072 (3072) Destination port: 3128 (3128) Sequence number: 0 (relative sequence number) Next sequence number: 214 (relative sequence number) Acknowledgement number: 0 (relative sequence number) Acknowledgement number: 0 (relative ack number) Header length: 20 bytes Flags: 0x0018 (PSH, ACK) Window size: 17047 Checksum: 0x1058 (correct) Hypertext ransfer Protocol GET http://www.unitn.it/scienze/ HTTP/1.0\r\n Accept-Language: en-gb\r\n Pragma: no-cachetvh User-Agent: Mozilla/4.0 (compatible; MSIE 6.0; Windows NT 5.1)\r\n Host: www.unitn.it/ri Proxy-connection: Keep-Alive\r\n \r\n

### ACK Frame

Analysis of 802.11 Packets

### BackTrack

- We will use a Linux Live distribution: BackTrack <u>http://www.remote-exploit.org/backtrack.html</u>
- **I** It has all the tools we need for wireless sniffing and monitoring, and we don't need to install any program on the laptop or ask for root passwd

### BackTrack: Startup

- Currently we can use two different versions: V3.0 Final or V:4.0 Beta
- For Version 3.0 Final Boot from CD (BT3 Graphics mode)
- For Version 4.0 Beta
  - Boot from DVD (Text mode)
  - Login as root: Login: root

startx

- Password: toor
- Start the graphics mode:

### BackTrack: iwconfig

- To get the Wireless Network Card parameters:
- The result is something like: eth0

FeeSult is source.uning inker. IEEE 802.11b ESSID:"science-wifi" Mode:Managed Frequency:2.462 GHz Access Point: 00:40:96:5E:0D:64 Bit Rate:11 Mb/s Tx-Power=20 dBm Sensitivity=8/0 Retry lmmit:7 RTS thr:off Fragment thr:off Encryption key:off Power Management:off Link Quality=46/100 Signal level=-73 dBm Noise level=-88 dBm Rx invalid mwid:0 Rx invalid crypt:0 Rx invalid frag:0 Tx excessive retries:0 Invalid misc:34 Missed beacon:0

### BackTrack: iwconfig

- **D** To put the wireless Network Card in monitor mode (listening the channel 7): iwconfig eth0 mode monitor channel 7
- □ If we give the iwconfig command again, the result is something like:

Mode:Monitor Frequency=2.442 GHz Access Point: Not-Associated Bit Rate:0 kb/s Tx-Power=20 dBm Sensitivity=8/0 Retry limit:7 RTS thr:off Fragment thr:off eth0 Encryption key:off Power Management:off Link Quality:0 Signal level:0 Noise level:0

- Rx invalid nwid:0 Rx invalid crypt:0 Rx invalid frag:0 Tx excessive retries:0 Invalid misc:51 Missed beacon:0

Tools for the analysis of the performances of a network

### **IPERF**

- Several tools exist for the performances measurement of a network each one with different purposes:
  - Iperf:
    - http://dast.nlanr.net/Projects/Iperf/
  - d-itg:
  - http://www.grid.unina.it/software/ITG/
  - Netperf:
    - http://www.netperf.org/netperf/NetperfPage.html

### **IPERF:** Setup

- Iperf has a many options:
- Issue the command iperf -- help for the full list

### The most interesting one:

- -u: use UDP instead of TCP (SUGGESTED)
- $\blacksquare$  –s: run iperf in server mode
- -c: run iperf in client mode
- -b: the offered load in bit/sec
- -d: run a bidirectional test simultaneously
- -r: run a bidirectional test individually

### **IPERF:** Setup

- **To run IPERF as server (IP Address** 192.168.10.30):
  - ∎iperf -u -s
- □ To run IPERF as a client:
  - iperf -c 192.168.10.30 -u -b20M -i 5 -t 40
  - Where:
    - -i 5 means a report any 5 seconds
    - t 40 means a simulation 40 seconds long
    - -u means UDP transfer mode
    - $\hfill\square$  -b 20M means 20Mbit/sec offered load (bandwidth for iperf)

Analysis of the performances of a Wireless network

### **IPERF:** the test

- We want to measure how the performances vary changing some parameters of the configuration of the AP
- After every modification of a parameter run N times IPERF (N>20, runtime>20sec each):
  - Analyze the data set and remove any point clearly wrong (but you have to describe the procedure you adopted)
  - Compute average, standard deviation, ...
  - It is of interest also the best result!

### IPERF: the test

For our APs, you can try to:

- Change the threshold for RTS/CTS
- Change the threshold for fragmentation
- Change the speed used
- Change UDP Packet Size

• ...

### **IPERF:** Examples

### ■ For example for a CISCO AP:

| Speed 11 Mb/sec                          | Speed 1 Mb/sec                         |
|------------------------------------------|----------------------------------------|
| 10.0 sec, 2.75 MBytes→<br>2.30 Mbits/sec | 10.4 sec, 872 KBytes→<br>684 Kbits/sec |
| 10.0 sec, 3.20 MBytes→<br>2.67 Mbits/sec |                                        |

- Speed ratio: 11/1 = 11
- Performance ratio: 2.49 / 0.684 = 3.64

### **IPERF:** Suggestion

- There is no point to use a -b parameters too high
- For instance, if the speed configured on the AP is 11, then you can use -b11M during the iperf tests, and so on

### **IPERF:** Suggestion

For Fragmentation: choose the threshold so that you have:

- No fragmentation
- 2 fragments
- 3 fragments
- ...
- For CTS/RTS threshold, you have just to enable/disable it

### **IPERF:** The Report

- All the groups have to test all the speeds available (both b & g), one client, uplink, downlink
- Add to you report one or more of the following
  - Measure the maximum throughput with 2, 3 ... clients
  - RTS/CTS
  - Fragmentation
  - UDP Packet SizeTCP instead of UDP
  - ...

- --

### IPERF: AP Cisco

### Cisco 1310:

- IP: 192.168.10.5
- SSID: NCG
- Login: empty
- Passwd: Cisco
- Channel: 7
- Cisco 1230B:
  - IP: 192.168.10.10
  - SSID: NCB
  - Login: empty
  - Passwd: Cisco
  - Channel: 13

### **IPERF:** LinkSys

### LinkSys WAP54G:

- IP: 192.168.10.15
- SSID: NCL
- Login: empty
- Password: admin
- Channel: 1

### **IPERF:** setup

- **Server:** 192.168.10.30
- **Login:** root
- Passwd: students
- Connect all the device (the 3 AP and the laptop-server) to the switch

### Startup of services:

- /etc/init.d/networking restart
- /etc/init.d/dhcp3-server restart
- ∎ iperf -u -s

### **IPERF:** setup

- Use Backtrack & Wireshark to verify the setup of the testbed
  - The setup of the speed in both directions
  - The packet size using fragmentation, verifying MTU, iperf parameters, ...
  - The RTS/CTS

### **IPERF:** setup

- Run backtrack on a laptop used as control station
- Run wireshark and start to acquire data from the wireless interface. As an example:
  - Observe the missing data/problems of the tools
  - Fix the speed a 1/2/11/54Mb
  - Acquire a good number of data frames
  - Possibly analyze the interarrival time between frames

### Lab Report

### You have to:

- Describe the setup of the test
- Describe the result obtained with schemes, examples (small dump of some significant packets), graphs and tables
- Do a theoretical analysis of the expected results
- Write down a short description of the data obtained and point out all the unexpected result you got!
- VERY IMPORTANT: Do some analysis on the data (Average, Max, Min, Standard Deviation, ...)
- Write some conclusions

### Lab Report

- We will put on the website some good reports of the previous years
- We will put online a latex template